1. Улогујте се на ваш gmail налог!

Корисничко име: [ime.prezime@student.fbn.unibl.org](mailto:ime.prezime@student.fbn.unibl.org) Лозинка: задњих 8 цифара матичног броја.

2. Након што се улогујете, у горњем лијевом углу кликните на иконицу означену жутом стрелицом на слици!

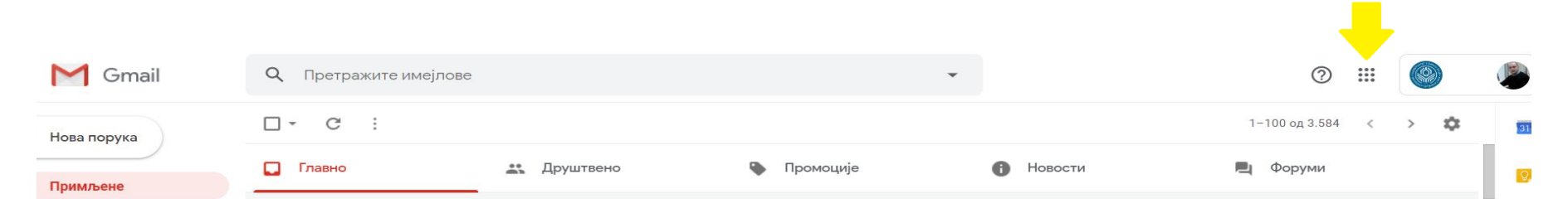

- 3. На дну падајућег менија изаберите Classroom иконицу!
- 4. Након што уђете на Classroom радни простор, кликните на икону +!

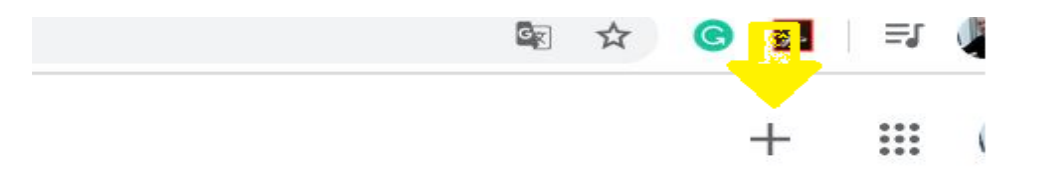

5. Унесите КОД Предмета! КОД предмета можете наћи на линку <https://fbn.unibl.org/obavjestenja/kodovi-za-predmete/>.

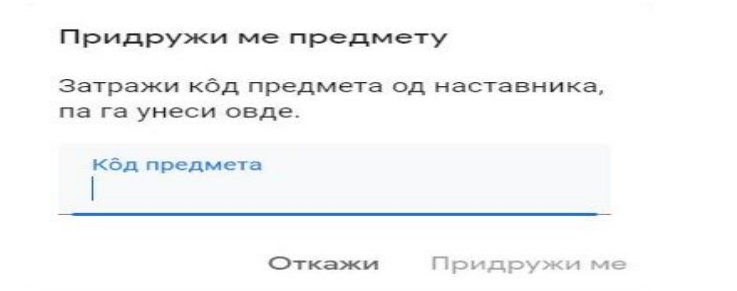

6. Приступили сте Google Classroom апликацији за жељени предмет.